## **E**hipsmall

Chipsmall Limited consists of a professional team with an average of over 10 year of expertise in the distribution of electronic components. Based in Hongkong, we have already established firm and mutual-benefit business relationships with customers from,Europe,America and south Asia,supplying obsolete and hard-to-find components to meet their specific needs.

With the principle of "Quality Parts,Customers Priority,Honest Operation,and Considerate Service",our business mainly focus on the distribution of electronic components. Line cards we deal with include Microchip,ALPS,ROHM,Xilinx,Pulse,ON,Everlight and Freescale. Main products comprise IC,Modules,Potentiometer,IC Socket,Relay,Connector.Our parts cover such applications as commercial,industrial, and automotives areas.

We are looking forward to setting up business relationship with you and hope to provide you with the best service and solution. Let us make a better world for our industry!

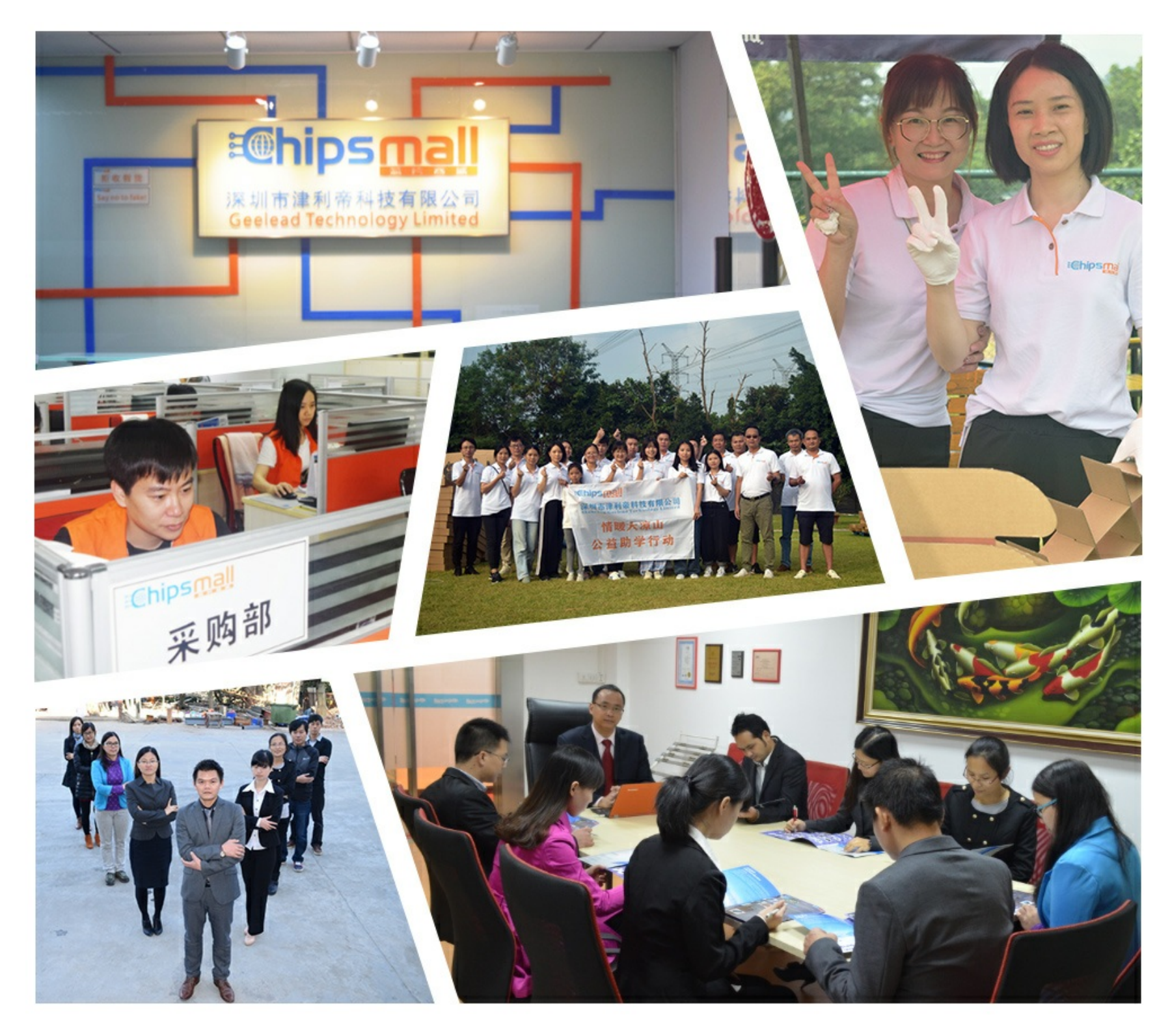

## Contact us

Tel: +86-755-8981 8866 Fax: +86-755-8427 6832 Email & Skype: info@chipsmall.com Web: www.chipsmall.com Address: A1208, Overseas Decoration Building, #122 Zhenhua RD., Futian, Shenzhen, China

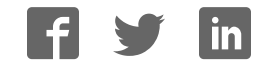

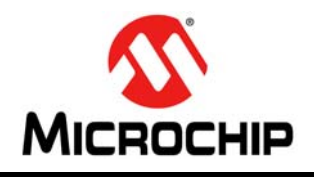

# **MCP2200**

### **USB 2.0 to UART Protocol Converter with GPIO**

#### **Features**

#### **Universal Serial Bus (USB)**

- Supports Full-Speed USB (12 Mb/s)
- Implements USB Protocol Composite Device:
	- Communication Device Class (CDC) for Communications and Configuration
	- Human Interface Device (HID) for I/O control
- 128-Byte Buffer to Handle Data Throughput at Any UART Baud Rate:
	- 64-byte transmit
	- 64-byte receive
- Fully Configurable VID and PID Assignments and String Descriptors
- Bus-Powered or Self-Powered
- USB 2.0 Compliant: TID 40001150

#### **USB Driver and Software Support**

- Uses Standard Windows® Drivers for Virtual Com Port (VCP): Windows XP (SP2 or later), Windows Vista, Windows 7, Windows 8, Windows 8.1 and Windows 10
- Configuration Utility for Initial Configuration

#### **Universal Asynchronous Receiver/Transmitter (UART)**

- Responds to SET\_LINE\_CODING Commands to Dynamically Change Baud Rates
- Supports Baud Rates: 300-1000k
- Hardware Flow Control
- UART Signal Polarity Option

#### **General Purpose Input/Output (GPIO) Pins**

• Eight General Purpose I/O pins

#### **EEPROM**

• 256 Bytes of User EEPROM

#### **Other**

- USB Activity LED Outputs (TxLED and RxLED)
- SSPND Output Pin
- USBCFG Output Pin (indicates when the enumeration is completed)
- Operating Voltage: 3.0V-5.5V
- Oscillator Input: 12 MHz
- Electrostatic Discharge (ESD) Protection: >4 kV Human Body Model (HBM)
- Industrial (I) Operating Temperature: -40°C to +85°C

#### **Package Types**

The device is offered in the following packages:

- $\cdot$  20-lead VQFN (5x5 mm)
- $\cdot$  20-lead SOIC
- 20-lead SSOP

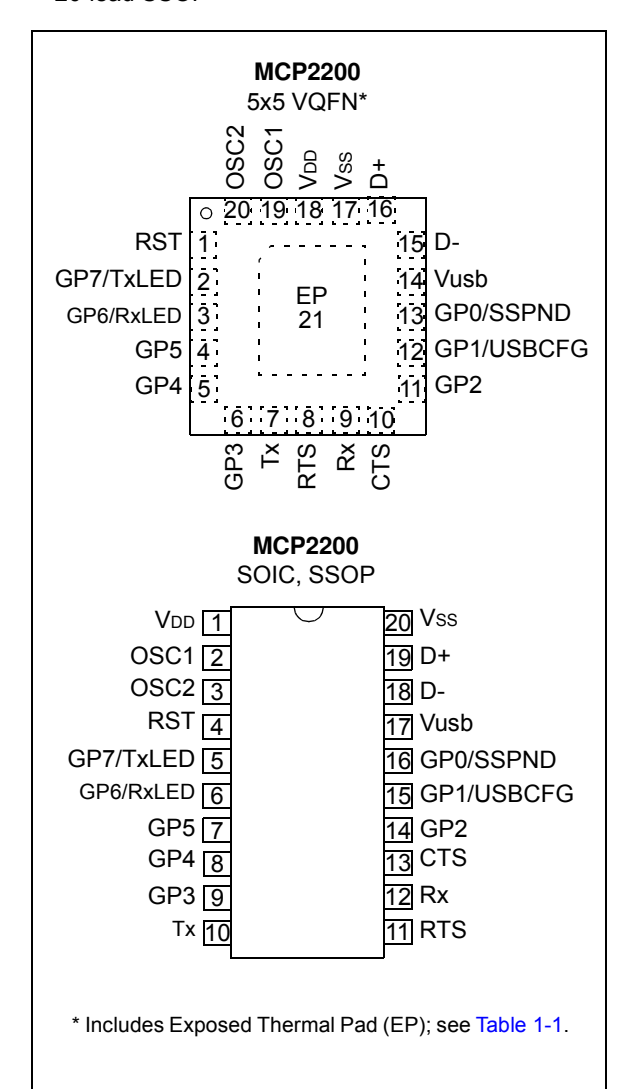

**Block Diagram**

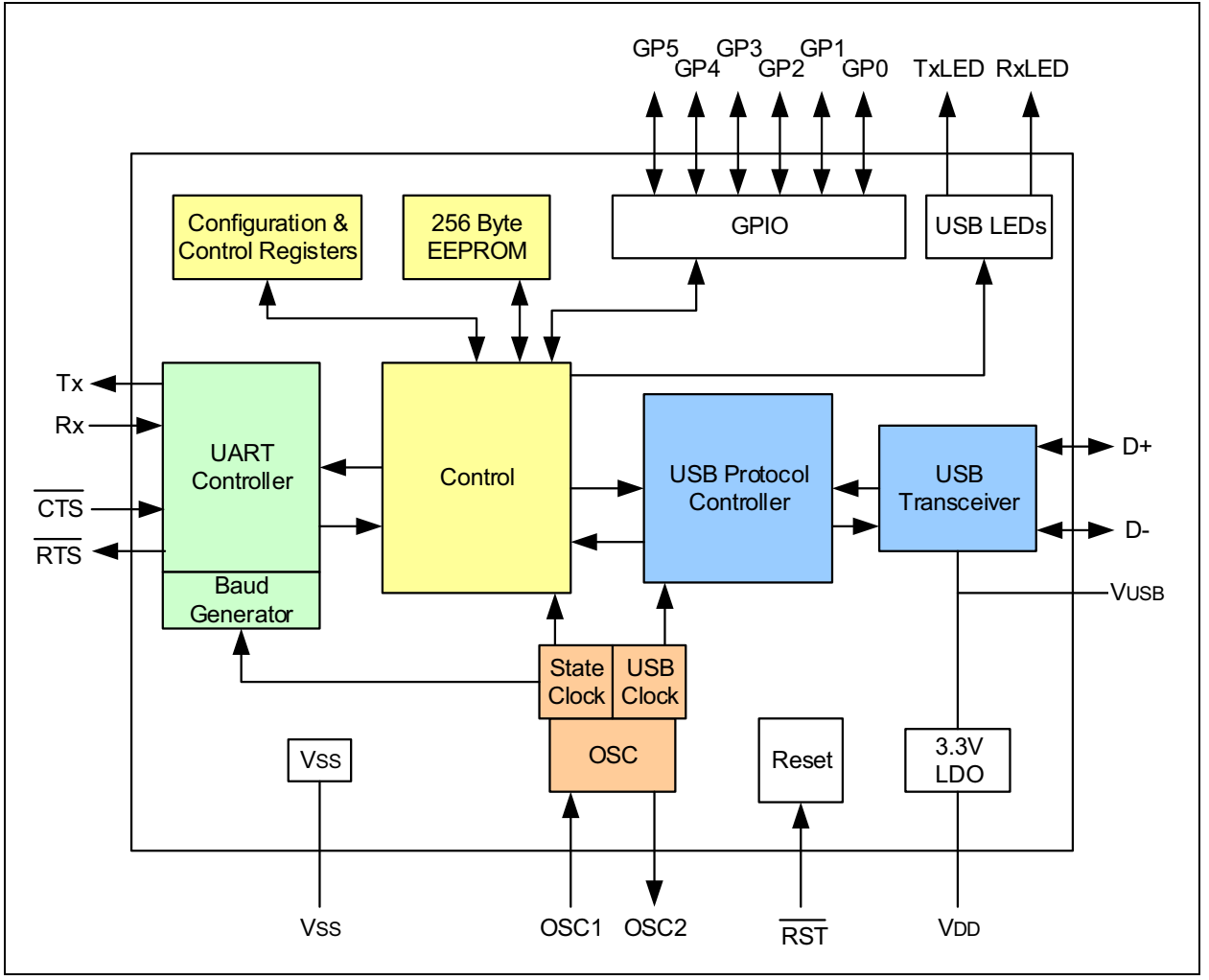

### **1.0 FUNCTIONAL DESCRIPTION**

The MCP2200 is a USB-to-UART serial converter that enables USB connectivity in applications that have a UART interface. The device reduces external components by integrating the USB termination resistors. The MCP2200 also has 256 bytes of integrated user EEPROM.

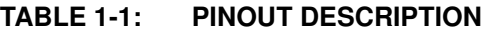

The MCP2200 has eight general purpose input/output pins. Four pins have alternate functions to indicate USB and communication status. See Table 1-1 and Section 1.6 "GPIO Module" for details about the pin functions.

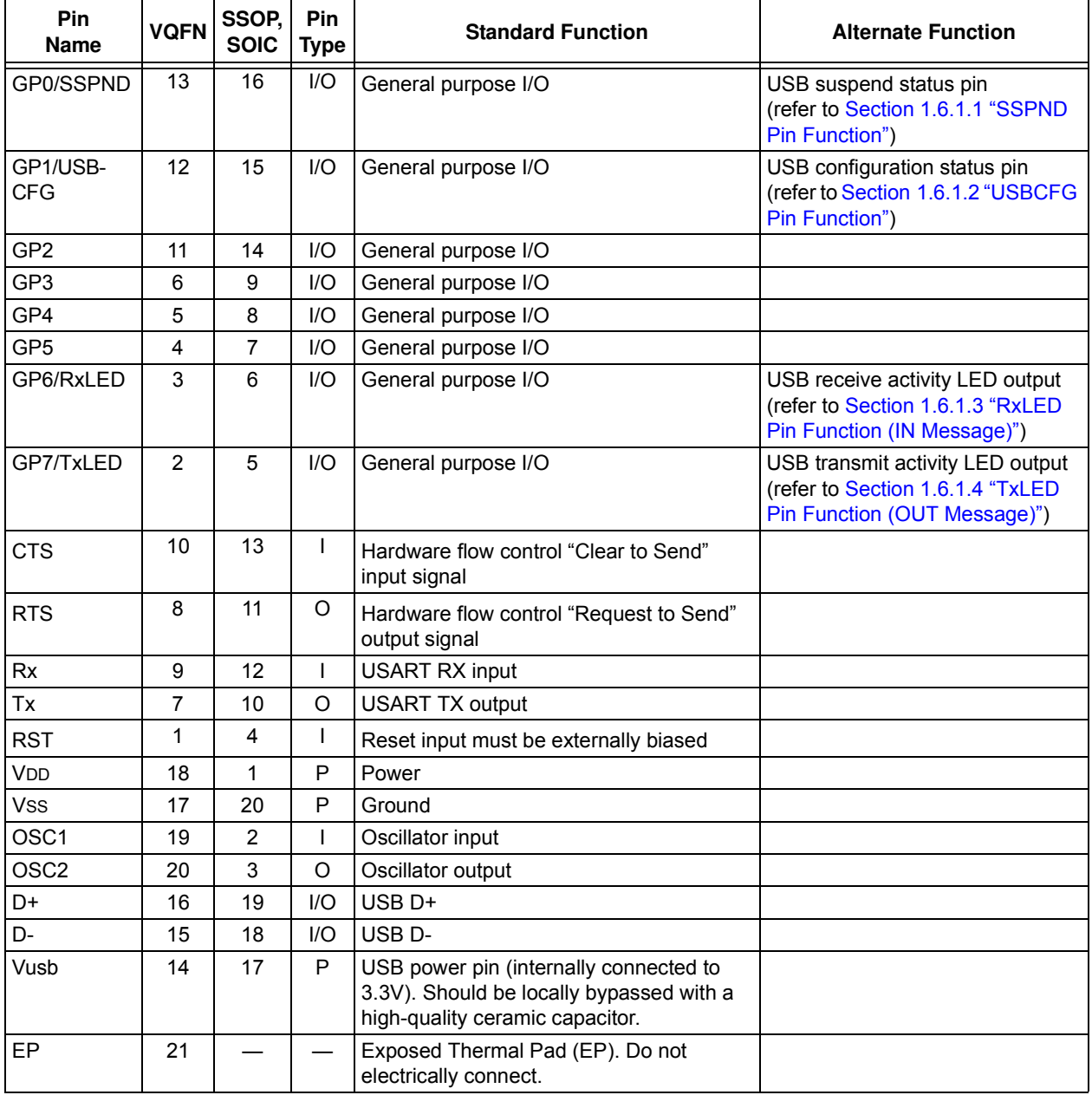

#### **1.1 Supported Operating Systems**

Windows XP (SP2 and later), Windows Vista, Windows 7, Windows 8, Windows 8.1 and Windows 10 operating systems are supported.

#### 1.1.1 ENUMERATION

The MCP2200 will enumerate as a USB device after Power-on Reset (POR). The device enumerates as both a Human Interface Device (HID) for I/O control, and a Virtual Com Port (VCP).

#### 1.1.1.1 Human Interface Device (HID)

The MCP2200 enumerates as an HID, so the device can be configured and the I/O can be controlled. A DLL that facilitates I/O control through a custom interface is supplied by Microchip.

#### 1.1.1.2 Virtual Com Port (VCP)

The VCP enumeration implements the USB-to-UART data translation.

#### **1.2 Control Module**

The control module is the heart of the MCP2200. All other modules are tied together and controlled via the control module. The control module manages the data transfers between the USB and the UART, as well as the command requests generated by the USB host controller and the commands for controlling the function of the UART and I/O.

#### 1.2.1 SERIAL INTERFACE

The control module interfaces to the UART and USB modules.

#### 1.2.2 INTERFACING TO THE DEVICE

The MCP2200 can be accessed for reading and writing via USB host commands. The device cannot be accessed and controlled via the UART interface.

#### **1.3 UART Interface**

The MCP2200 UART interface consists of the Tx and Rx data signals and the RTS/CTS flow control pins.

The UART is configurable for several baud rates. The available baud rates are listed in Table 1-3.

#### 1.3.1 INITIAL CONFIGURATION

The default UART configuration is 19200, 8, N, 1. The default start-up baud rate can be changed using the Microchip-supplied configuration PC tool.

Alternatively, a custom configuration tool can be created using the Microchip-supplied DLL to set the baud rate as well as other parameters. See Section 2.0 "Configuration" for details.

**TABLE 1-2: UART CONFIGURATIONS**

| <b>Parameter</b>   | Configuration |
|--------------------|---------------|
| Primary Baud Rates | See Table 1-3 |
| l Data Bits        |               |
| Parity             |               |
| Stop Bits          |               |

#### 1.3.2 GET/SET LINE CODING

The GET LINE CODING and SET LINE CODING commands are used to read and set the UART parameters while in operation. For example, HyperTerminal sends the SET LINE COMMAND when connecting to the port. The MCP2200 responds by setting the baud rate only. The other parameters (data bits, parity, stop bits) remain unchanged.

#### 1.3.2.1 Rounding Errors

The primary baud rate setting (with the rounding errors) is shown in Table 1-3. If baud rates other than the ones shown in the table are used, the error percentage can be calculated using Equation 1-1 to find the actual baud rate.

**TABLE 1-3: UART PRIMARY BAUD RATES**

| <b>Desired Rate</b> | <b>Actual rate</b> | % Error  |
|---------------------|--------------------|----------|
| 300                 | 300                | $0.00\%$ |
| 1200                | 1200               | $0.00\%$ |
| 2400                | 2400               | $0.00\%$ |
| 4800                | 4800               | $0.00\%$ |
| 9600                | 9600               | $0.00\%$ |
| 19200               | 19200              | $0.00\%$ |
| 38400               | 38339              | 0.16%    |
| 57600               | 57692              | $0.16\%$ |
| 115200              | 115385             | $0.16\%$ |
| 230400              | 230769             | 0.16%    |
| 460800              | 461538             | $0.16\%$ |
| 921600              | 923077             | $0.16\%$ |

#### **EQUATION 1-1: SOLVING FOR ACTUAL BAUD RATE**

 $ActualRate = \frac{12 \text{ MHz}}{12 \text{ Hz}}$  $int(x)$ Where: *x 12 MHz Desired Baud <sup>=</sup> --------------------------------*

#### 1.3.3 CUSTOM BAUD RATES

Custom baud rates are configured by sending the SET\_LINE\_CODING USB command, or by using the DLL. See Section 2.0 "Configuration" for more information.

#### 1.3.4 HARDWARE FLOW CONTROL

Hardware flow control uses the RTS and CTS pins as a handshake between two devices. The RTS pin of one device is typically connected to the CTS of the other device.

RTS is an active-low output that notifies the other device when it is ready to receive data by driving the pin low. The MCP2200 trip point for deasserting RTS (high) is 63 characters. This is one character short of "buffer full".

CTS is an active-low input that notifies the MCP2200 when it is ready to send data. The MCP2200 will check CTS just before loading and sending UART data. If the pin is asserted during a transfer, the transfer will continue. Refer to Figure 1-1.

#### **FIGURE 1-1: RTS/CTS CONNECTIONS EXAMPLE**

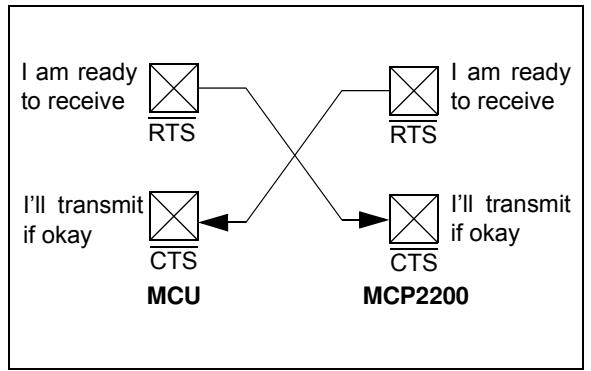

1.3.4.1 Flow Control Disabled

The buffer pointer does not increment (or reset to zero) if the buffer is full. Therefore, if hardware flow control is not enabled and an overflow occurs (i.e., 65 unprocessed characters received), the new data overwrites the last position in the buffer.

#### **1.4 USB Protocol Controller**

The USB controller in the MCP2200 is full-speed USB 2.0 compliant.

- Composite device (CDC + HID):
	- CDC: USB-to-UART communications
	- HID: I/O control, EEPROM access and initial configuration
- 128-byte buffer to handle data throughput at any UART baud rate:
	- 64-byte transmit
	- 64-byte receive
- Fully configurable VID and PID assignments and descriptors (stored on-chip)
- Bus-powered or self-powered

#### 1.4.1 DESCRIPTORS

During configuration, the supplied PC interface stores the descriptors in the MCP2200.

#### 1.4.2 SUSPEND AND RESUME

The USB Suspend and Resume signals are supported for power management of the MCP2200. The device enters Suspend mode when "suspend signaling" is detected on the bus.

The MCP2200 exits Suspend mode when any of the following events occur:

- 1. "Resume signaling" is detected or generated.
- 2. A USB "Reset" signal is detected.
- 3. A device reset occurs.

#### **1.5 USB Transceiver**

The MCP2200 has a built-in, full-speed USB 2.0 transceiver internally connected to the USB module.

The USB transceiver obtains power from the VUSB pin, which is internally connected to the 3.3V regulator. The best electrical signal quality is obtained when VUSB is locally bypassed with a high-quality ceramic capacitor.

#### 1.5.1 INTERNAL PULL-UP RESISTORS

The MCP2200 devices have built-in pull-up resistors designed to meet the requirements for full-speed USB.

#### 1.5.2 MCP2200 POWER OPTIONS

The following are the main power options for the MCP2200:

- USB Bus-Powered (5V)
- 3.3V Self-Powered

#### 1.5.2.1 Internal Power Supply Details

MCP2200 offers various options for power supply. To meet the required USB signaling levels, the MCP2200 device incorporates an internal LDO used solely by the USB transceiver in order to present the correct D+/Dvoltage levels.

Figure 1-2 shows the internal connections of the USB transceiver LDO in relation to the VDD power supply rail. The output of the USB transceiver LDO is tied to the VUSB line. A capacitor connected to the VUSB pin is required if the USB transceiver LDO provides the 3.3V supply to the transceiver.

#### **FIGURE 1-2: MCP2200 INTERNAL POWER SUPPLY DETAILS**

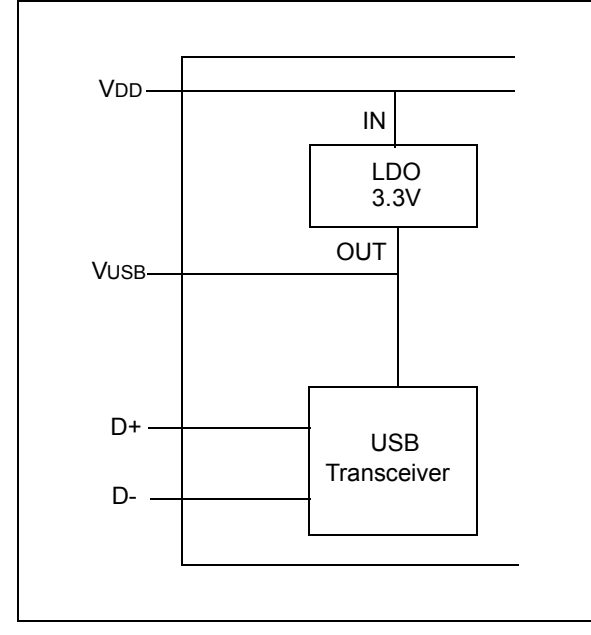

The provided VDD voltage has a direct influence on the voltage levels present on the GPIO pins (Rx/Tx and RTS/CTS). When VDD is 5V, all of these pins will have a logical '1' around 5V with the variations specified in Section 3.1 "DC Characteristics".

For applications that require a 3.3V logical '1' level, VDD must be connected to a power supply providing 3.3V voltage. In this case, the internal USB transceiver LDO cannot provide the required 3.3V of power. It is necessary to also connect the VUSB pin to the 3.3V power supply rail. This way, the USB transceiver is powered-up directly from the 3.3V power supply.

#### 1.5.2.2 USB Bus-Powered (5V)

In Bus Power Only mode, all power for the application is drawn from the USB (Figure 1-3). This is effectively the simplest power method for the device.

**FIGURE 1-3: BUS POWER ONLY**

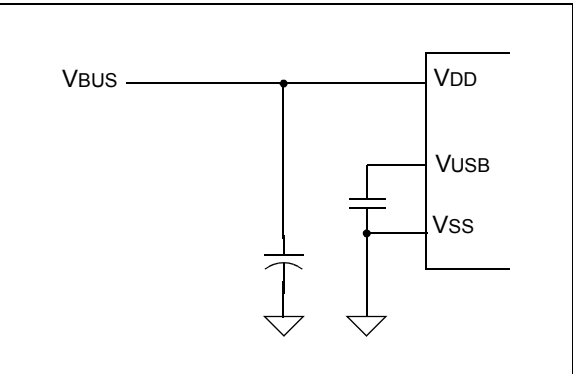

In order to meet the inrush current requirements of the USB 2.0 specifications, the total effective capacitance appearing across VBUS and ground must be no more than 10 µF. If it is not more than 10 µF, some kind of inrush current limiting is required. For more details on inrush current limiting, consider the latest version of the *"Universal Serial Bus Specification"*.

According to the USB 2.0 specification, all USB devices must also support a low-power Suspend mode. In the USB Suspend mode, devices must consume no more than 500 µA (or 2.5 mA for high-powered devices that are remote wake-up capable) from the 5V VBUS line of the USB cable.

The host signals the USB device to enter Suspend mode by stopping all USB traffic to that device for more than 3 ms.

The USB bus provides a 5V voltage. However, the USB transceiver requires 3.3V for the signaling (on the D+ and D- lines).

During USB Suspend mode, the D+ or D- pull-up resistor must remain active, which will consume some of the allowed suspended current budget (500 µA/ 2.5 mA). The VUSB pin is required to have an external bypass capacitor. It is recommended that the capacitor be a ceramic capacitor between 0.22 µF. and 0.47 µF.

Figure 1-4 shows a circuit where MCP2200's internal LDO is used to provide 3.3V to the USB transceiver. The voltage on the VDD affects the voltage levels onto the GPIO pins (Rx/Tx and RTS/CTS). With VDD at 5V, these pins will have a logic '1' of 5V with the variations specified in Section 3.1 "DC Characteristics".

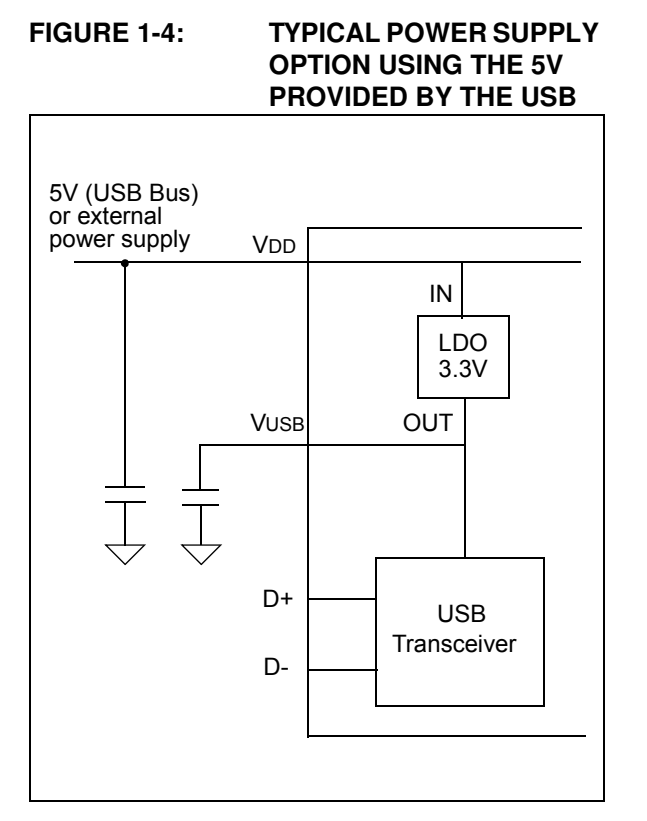

#### 1.5.2.3 3.3V Self-Powered

Typically, many embedded applications are using 3.3V power supplies. When such an option is available in the target system, MCP2200 can be powered up from the existing 3.3V power supply rail. The typical connections for the MCP2200 are shown in Figure 1-5.

In this example, the MCP2200 has both VDD and VUSB lines tied to the 3.3V rail. These tied connections disable the internal USB transceiver LDO of the MCP2200 to regulate the power supply on VUSB pin. Another consequence is that the '1' logical level on the GPIO pins will be at the 3.3V level, in accordance with the variations specified in Section 3.1 "DC Characteristics".

#### **FIGURE 1-5: USING AN EXTERNALLY PROVIDED 3.3V POWER SUPPLY**

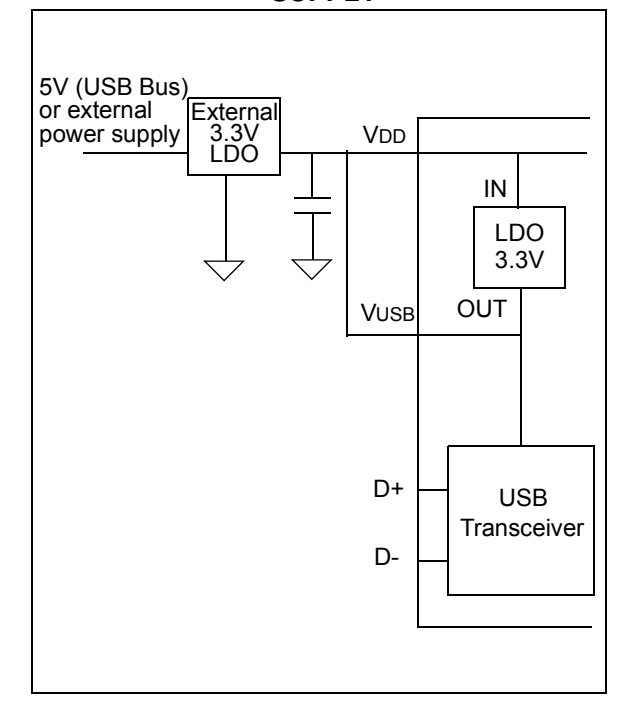

#### **1.6 GPIO Module**

The GPIO Module is a standard 8-bit I/O port.

#### 1.6.1 CONFIGURABLE PIN FUNCTIONS

The pins can be configured as:

- GPIO individually configurable general purpose input or output
- SSPND USB Suspend state
- USBCFG indicates USB configuration status
- RxLED indicates USB receive traffic
- TxLED indicates USB transmit traffic

#### 1.6.1.1 SSPND Pin Function

The SSPND pin (if enabled) reflects the USB state (Suspend/Resume). The pin is active-low when the Suspend state has been issued by the USB host. Likewise, the pin drives 'high' after the Resume state is achieved.

This pin allows the application to go into low power mode when USB communication is suspended, and switches to a full active state when USB activity is resumed.

#### 1.6.1.2 USBCFG Pin Function

The USBCFG pin (if enabled) starts out 'low' during power-up or after Reset, and goes 'high' after the device successfully configures to the USB. The pin will go 'low' when in Suspend mode and 'high' when the USB resumes.

#### 1.6.1.3 RxLED Pin Function (IN Message)

The 'Rx' in the pin name refers to the USB host. The RxLED pin is an indicator for USB 'IN' messages.

This pin will either pulse low for a period of time (configurable for  $\sim$ 100 ms or  $\sim$ 200 ms), or toggle to the opposite state for every message received (IN message) by the USB host. This allows the application to count messages or provide a visual indication of USB traffic.

#### 1.6.1.4 TxLED Pin Function (OUT Message)

The 'Tx' in the pin name refers to the USB host. The TxLED pin is an indicator for USB 'OUT' messages.

This pin will either pulse low for a period of time (configurable for  $\sim$ 100 ms or  $\sim$ 200 ms), or toggle to the opposite state for every message transmitted (OUT message) by the USB host. This allows the application to count messages or provide a visual indication of USB traffic.

#### **1.7 EEPROM Module**

The EEPROM module is a 256-byte array of nonvolatile memory. The memory locations are accessed for read/write operations via USB host commands. Refer to Section 2.0 "Configuration" for details on accessing the EEPROM. The memory cells for data EEPROM are rated to endure thousands of erase/write cycles, up to 100K for EEPROM.

Data retention without refresh is conservatively estimated to be greater than 40 years.

The host should wait for the write cycle to complete and then verify the write by reading the byte(s).

#### **1.8 RESET/POR**

#### 1.8.1 RESET PIN

The RST pin provides a method for triggering an external Reset of the device. A Reset is generated by holding the pin low. These devices have a noise filter in the Reset path which detects and ignores small pulses.

#### 1.8.2 POWER-ON RESET (POR)

A POR pulse is generated on-chip whenever VDD rises above a certain threshold. This allows the device to start in the initialized state when VDD is adequate for operation.

To take advantage of the POR circuitry, tie the RST pin through a resistor (1 kΩ to 10 kΩ) to VDD. This will eliminate external RC components usually needed to create a POR delay.

In the self-powered configuration, it is recommended to tie the RST pin to the VBUS line of the USB connector, as in Figure 1-6.

#### **FIGURE 1-6: CONNECTING THE RST PIN IN A SELF-POWERED CONFIGURATION (RECOMMENDED)**

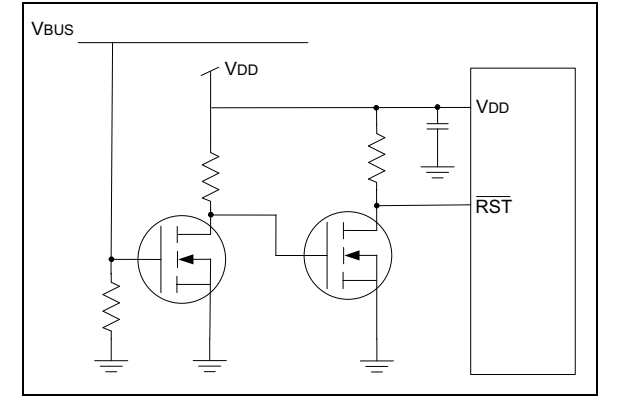

When the device starts normal operation (i.e., exits the Reset condition), device operating parameters (voltage, frequency, temperature, etc.) must be met to ensure operation. If these conditions are not achieved, the device must be held in Reset until the operating conditions are met.

#### **1.9 Oscillator**

The input clock must be 12 MHz to provide the proper frequency for the USB module.

USB full speed is defined as 12 Mb/s. The clock input accuracy is ±0.25% (2,500 ppm maximum).

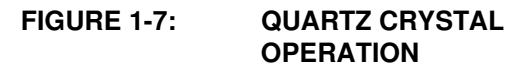

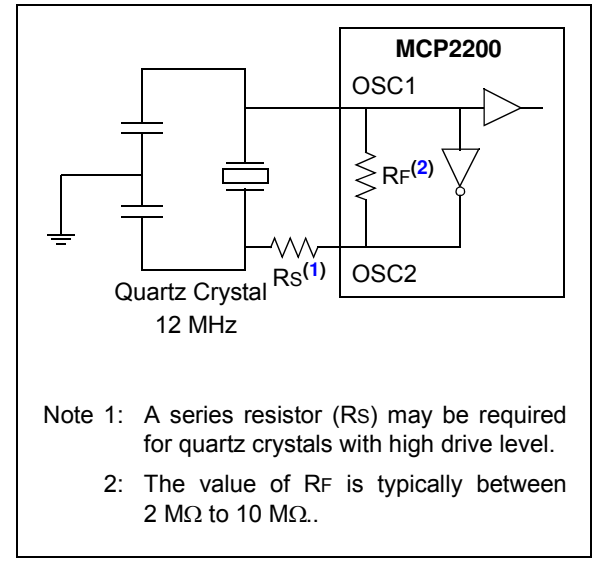

**FIGURE 1-8: CERAMIC RESONATOR OPERATION**

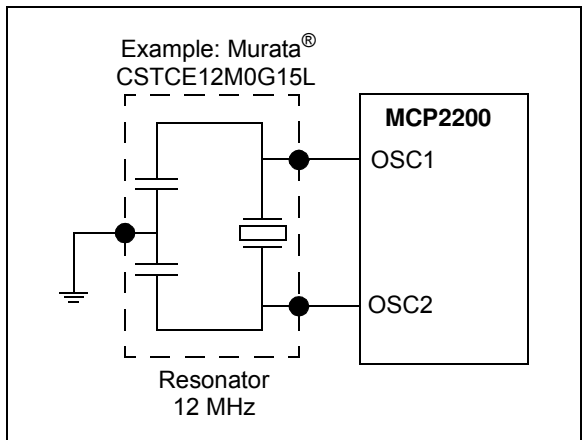

### **2.0 CONFIGURATION**

The MCP2200 is configured by writing special commands using the HID interface. Configuration can be achieved using the configuration utility provided by Microchip. Alternatively, a custom utility can be developed by using the DLL available on the MCP2200 product page.

#### **2.1 Configuration Utility**

The configuration utility provided by Microchip allows the user to configure the MCP2200 to custom defaults. The configuration utility (shown in Figure 2-1) connects to the device's HID interface, where all of the configurable features can be set.

#### **2.2 Serial String**

The MCP2200 is supplied from the factory with a serialized USB serial string.

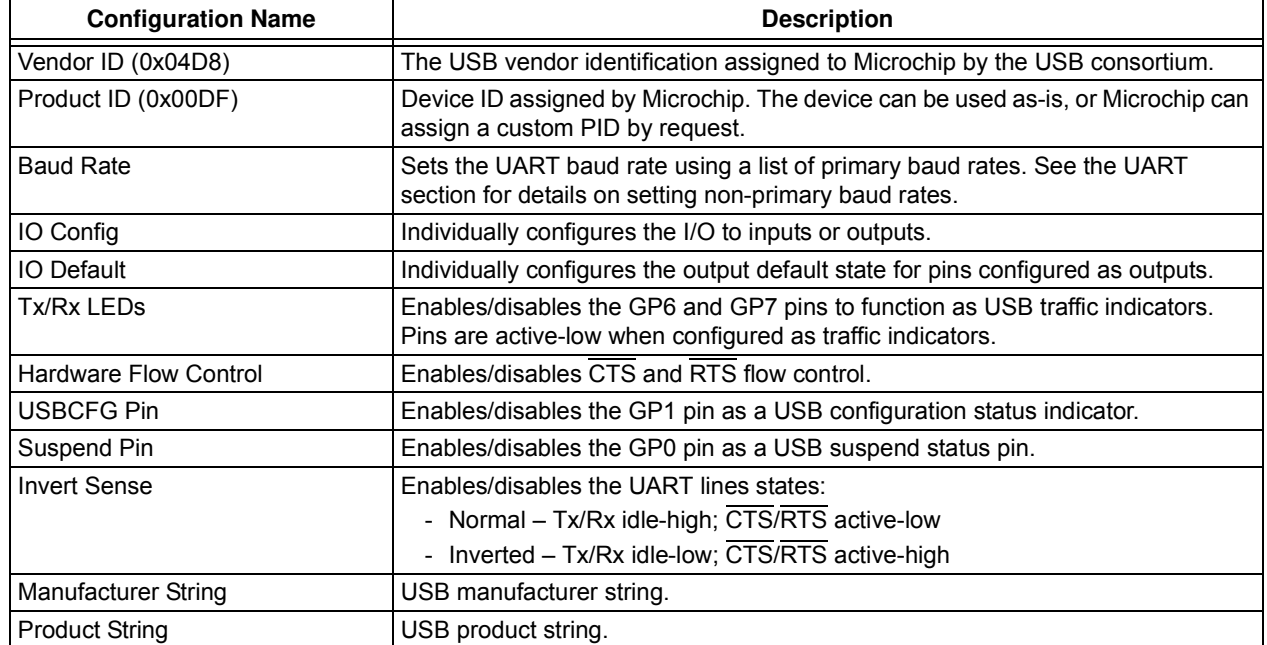

#### **TABLE 2-1: CONFIGURATION DESCRIPTIONS**

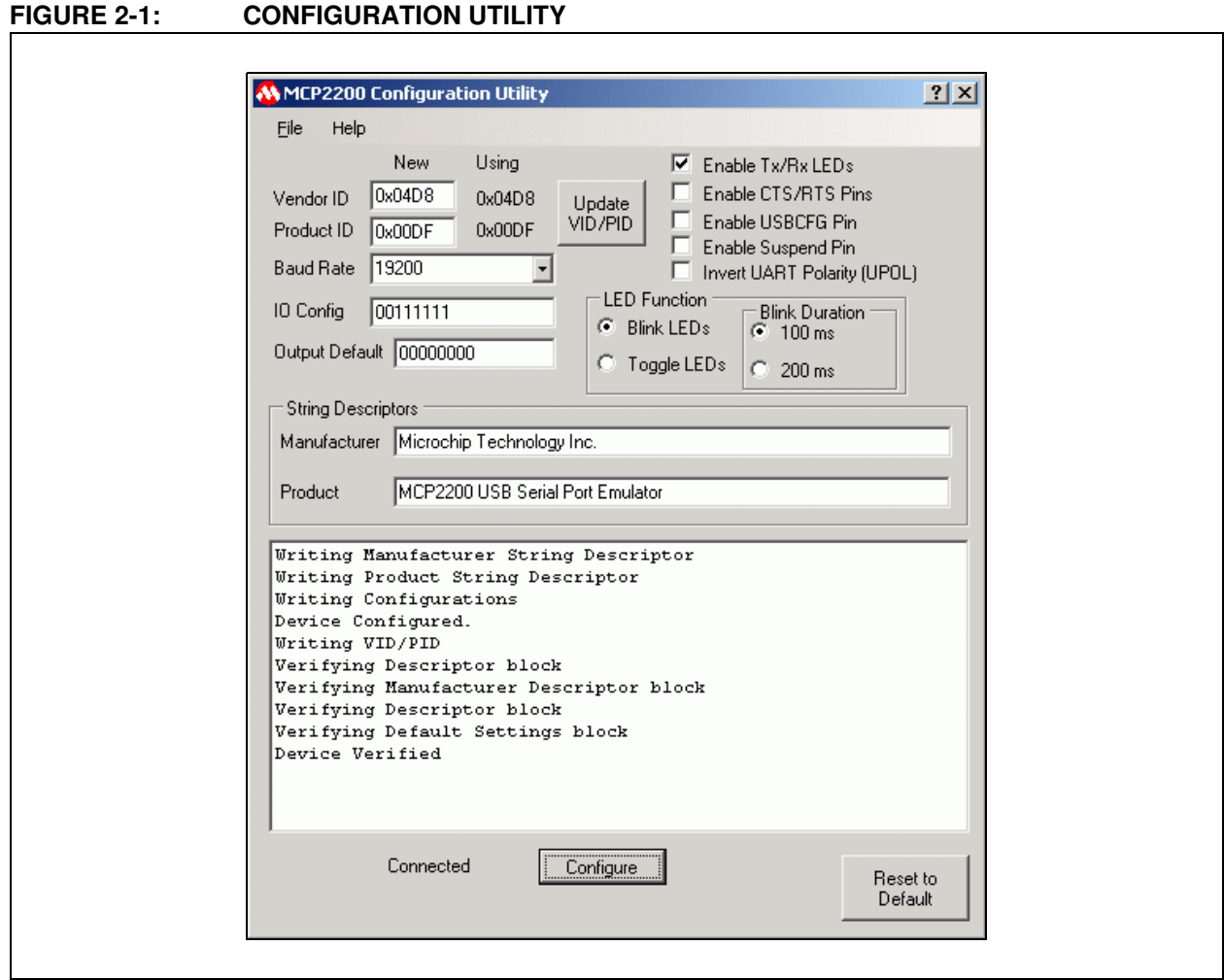

#### **2.3 Simple Configuration and I/O DLL**

To help the user develop a custom configurator, Microchip provides a DLL that uses Microsoft®.NET Framework 3.5. There is documentation about drivers and utilities on the MCP2200 product page at www.microchip.com (in the Software section) with information on associating the DLL with a Visual C++ project.

#### **TABLE 2-2: CONFIGURATION FUNCTIONS**

#### 2.3.1 SIMPLE I/O DLL CALLS

Table 2-2 lists the functions provided by the DLL to allow the configuration of the device and control of the I/O.

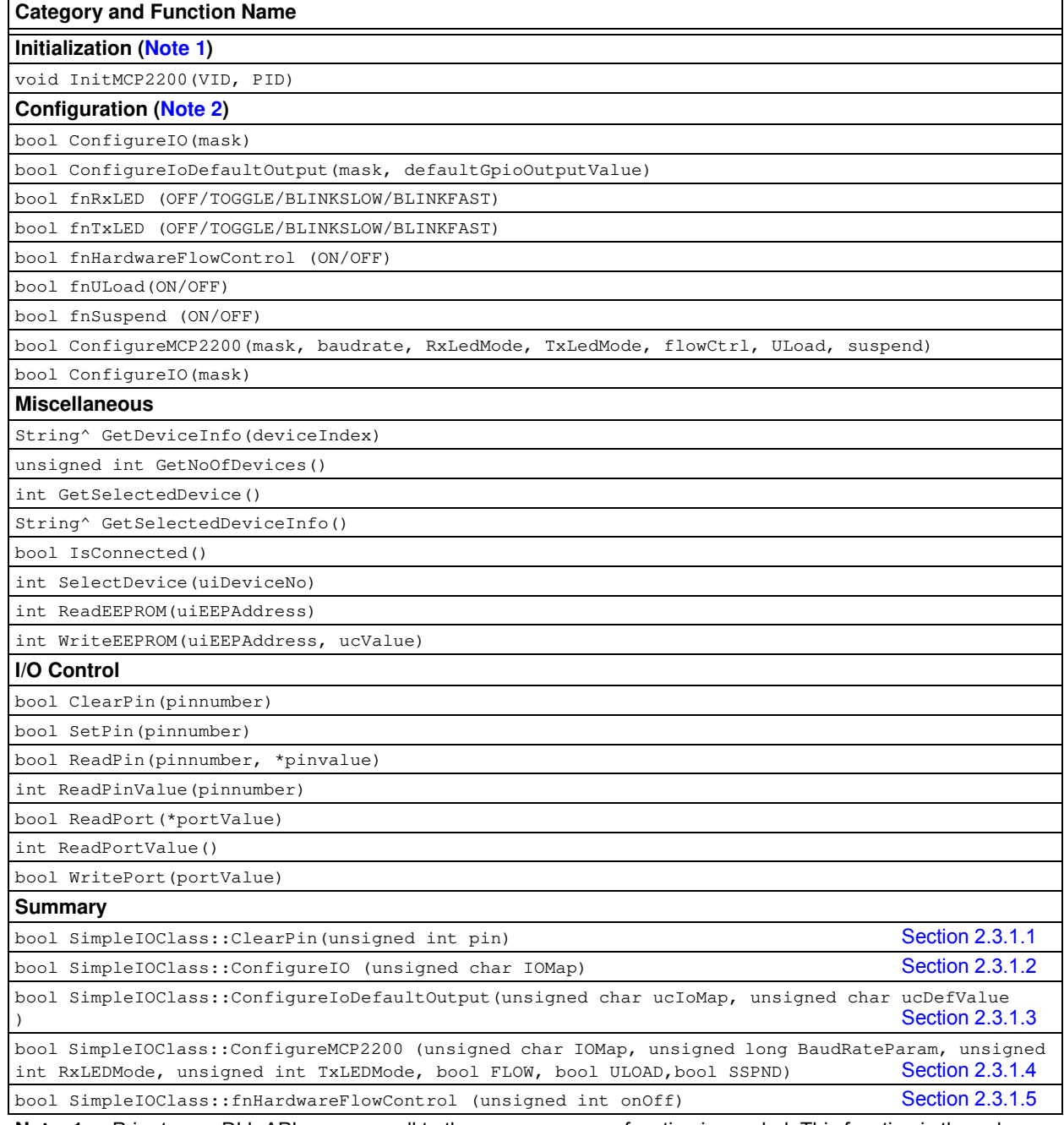

Note 1: Prior to any DLL API usage, a call to the InitMCP2200() function is needed. This function is the only initialization function in the presented DLL.

**2:** The configuration only needs to be set a single time – it is stored in NVM.

#### **TABLE 2-2: CONFIGURATION FUNCTIONS (CONTINUED)**

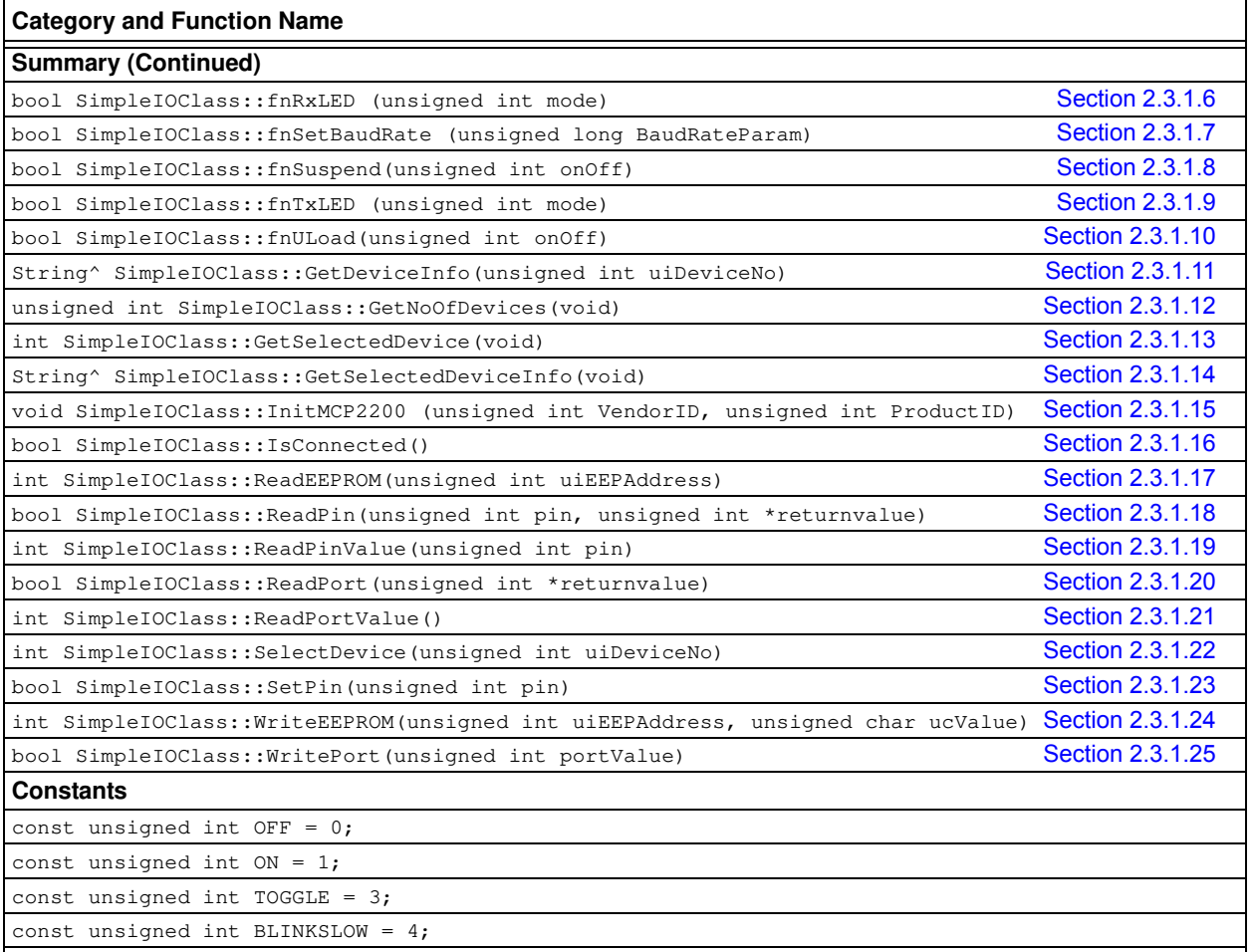

const unsigned int BLINKFAST = 5;

Note 1: Prior to any DLL API usage, a call to the InitMCP2200() function is needed. This function is the only initialization function in the presented DLL.

**2:** The configuration only needs to be set a single time – it is stored in NVM.

#### 2.3.1.1 ClearPin

#### Function:

bool SimpleIOClass::ClearPin (unsigned int pin)

![](_page_13_Picture_225.jpeg)

#### **EXAMPLE 2-1:**

```
if (SimpleIOClass::ClearPin (2))
   {
       lblStatusBar->Text = "Success";
   }
   else
       lblStatusBar->Text = "Invalid command " + SimpleIOClass::LastError;
```
## **MCP2200**

#### 2.3.1.2 ConfigureIO

Function:

bool SimpleIOClass::ConfigureIO (unsigned char IOMap)

Summary: Configures the GPIO pins for Digital Input or Digital Output.

Description: GPIO Pins can be configured as Digital Input or Digital Output.

Precondition: VID and PID must be previously set via a call to  $InitMCP2200(VID, PID)$ .

#### Parameters:

IOMap - a byte that represents a bitmap of the GPIO configuration:

- $\cdot$  a bit set to '1' will be a digital input
- a bit set to '0' will be a digital output
- ï MSB – – – LSB

GP7 GP6 GP5 GP4 GP3 GP2 GP1 GP0

Returns: This function returns True if the transmission is successful and returns False if the transmission fails.

Remarks: Error code is returned in LastError.

#### **EXAMPLE 2-2:**

```
if (SimpleIOClass::ConfigureIO(0xA5) == SUCCESS)
   lblStatusBar->Text = "Success";
else
   lblStatusBar->Text = "Invalid command " + SimpleIOClass::LastError;
```
#### 2.3.1.3 ConfigureIODefaultOutput

Function:

bool SimpleIOClass::ConfigureIoDefaultOutput (unsigned char ucIoMap, unsigned char ucDefValue)

Summary: Configures the IO pins for Digital Input, Digital Output and also the default output latch value.

Description: IO Pins can be configured as Digital Input or Digital Output. The default output latch value is received as a parameter.

Precondition: VID and PID must be previously set via a call to  $InitMCP2200(VID, PID)$ .

#### Parameters:

1. ucIoMap - a byte that represents a bitmap used to set the GPIOs as either input or output.

- $\cdot$ '1' configures GPIO as input
- ï'0' configures GPIO as output

 $-MSB$  – – – – – – LSB

GP7 GP6 GP5 GP4 GP3 GP2 GP1 GP0

2. ucDefValue - the default value that will be loaded to the output latch (affects only the pins configured as outputs).

Returns: This function returns True if the transmission is successful and returns False if the transmission fails. Remarks: Error code is returned in LastError.

#### **EXAMPLE 2-3:**

```
if (SimpleIOClass::ConfigureIoDefaultOutput(IoMap, DefValue) == SUCCESS)
       lblStatusBar->Text = "Success";
   else
       lblStatusBar->Text = "Invalid command " + SimpleIOClass::LastError;
```
#### 2.3.1.4 ConfigureMCP2200

#### Function:

bool SimpleIOClass::ConfigureIoDefaultOutput (unsigned long BaudRateParam, unsigned int RxLEDMode, unsigned int TxLEDMode, bool FLOW, bool ULOAD, bool SSPND)

Summary: Configures the device.

Description: Sets the default GPIO designation, baud rate, TX/RX LED modes, flow control.

Precondition: VID and PID must be previously set via a call to  $InitMCP2200(VID, PID)$ .

#### Parameters:

- 1. IOMap A byte that represents the input/output state of the pins (each bit may be either a '1' for input or '0' for output.
- 2. BaudRateParam the default communication baud rate.
- 3. RxLEDMode can take one of the constant values (OFF, ON, TOGGLE, BLINKSLOW, BLINKFAST) to define the behavior of the Rx LED.

```
ii<sub>OFF</sub> = 0
•<sub>ON</sub> = 1• \tauOGGLE = 3
•BLINKSLOW = 4•BLINKFAST = 5
```
- 4. TxLEDMode can take one of the defined values (OFF, ON, TOGGLE, BLINKSLOW, BLINKFAST) in order to define the behavior of the Tx LED.
- 5. FLOW this parameter establishes the default flow control method (False no HW flow control, True RTS/CTS flow control).
- 6. ULOAD this parameter establishes when the USB has loaded the configuration.
- 7. SSPND this parameter establishes when the USB sends the Suspend mode signal.

Returns: This function returns True if the transmission is successful and returns False if the transmission fails. Remarks: None.

#### **EXAMPLE 2-4:**

```
if (SimpleIOClass::ConfigureMCP2200(0x43, 9600, BLINKSLOW, BLINKFAST, false, false, false) 
== SUCCESS)
       lblStatusBar->Text = "Success";
   else
       lblStatusBar->Text = "Invalid command "
```
#### 2.3.1.5 fnHardwareFlowControl

#### Function:

bool SimpleIOClass::fnHardwareFlowControl (unsigned int onOff)

Summary: Configures the flow control of the MCP2200. The flow control configuration will be stored in NVRAM. Description: Sets the flow control to HW flow control (RTS/CTS) or no flow control. Precondition: VID and PID must be previously set via a call to  $InitMCP2200(VID, PID)$ . Parameters: onOff:  $\cdot$  '1' if HW flow control is required • '0' if no flow control is required

Returns: This function returns True if the transmission is successful and returns False if the transmission fails.

Remarks: Error code is returned in LastError.

#### **EXAMPLE 2-5:**

```
if (SimpleIOClass::fnHardwareFlowControl(1) == SUCCESS)
       lblStatusBar->Text = "Success";
   else
       lblStatusBar->Text = "Invalid command " + SimpleIOClass::LastError;
```
## **MCP2200**

#### 2.3.1.6 fnRxLED

#### Function:

bool SimpleIOClass::fnRxLED (unsigned int mode)

![](_page_16_Picture_198.jpeg)

#### **EXAMPLE 2-6:**

```
if (SimpleIOClass::fnRxLED (BLINKFAST) == SUCCESS)
       lblStatusBar->Text = "Success";
   else
       lblStatusBar->Text = "Invalid command " + SimpleIOClass::LastError;
```
#### 2.3.1.7 fnSetBaudRate

Function:

bool SimpleIOClass::fnSetBaudRate (unsigned long BaudRateParam)

![](_page_16_Picture_199.jpeg)

#### **EXAMPLE 2-7:**

```
if (SimpleIOClass::fnSetBaudRate(9600) == SUCCESS)
   lblStatusBar->Text = "Success";
else
   lblStatusBar->Text = "Invalid command " + SimpleIOClass::LastError;
```
#### 2.3.1.8 fnSuspend

Function:

bool SimpleIOClass::fnSuspend (unsigned int onOff)

![](_page_16_Picture_200.jpeg)

#### **EXAMPLE 2-8:**

```
if (SimpleIOClass::fnSuspend(1) == SUCCESS)
       lblStatusBar->Text = "Success";
   else
       lblStatusBar->Text = "Invalid command " + SimpleIOClass::LastError;
```
#### 2.3.1.9 fnTxLED

#### Function:

bool SimpleIOClass::fnTxLED (unsigned int mode)

![](_page_17_Picture_162.jpeg)

#### **EXAMPLE 2-9:**

```
if (SimpleIOClass::fnTxLED (BLINKSLOW) == SUCCESS)
       lblStatusBar->Text = "Success";
   else
       lblStatusBar->Text = "Invalid command " + SimpleIOClass::LastError;
```
#### 2.3.1.10 fnULoad

#### Function:

bool SimpleIOClass::fnULoad (unsigned int onOff)

![](_page_17_Picture_163.jpeg)

#### **EXAMPLE 2-10:**

```
if (SimpleIOClass::fnULoad(1) == SUCCESS)
   lblStatusBar->Text = "Success";
else
   lblStatusBar->Text = "Invalid command " + SimpleIOClass::LastError;
```
#### 2.3.1.11 GetDeviceInfo

#### Function:

String^ SimpleIOClass::GetDeviceInfo (unsigned int uiDeviceNo)

![](_page_18_Picture_188.jpeg)

#### **EXAMPLE 2-11:**

lblStatusBar->Text = SimpleIOClass::GetDeviceInfo(0);

#### 2.3.1.12 GetNoOfDevices

Function:

unsigned int SimpleIOClass::GetNoOfDevices(void)

![](_page_18_Picture_189.jpeg)

#### **EXAMPLE 2-12:**

```
SimpleIOClass::IsConnected(); //call this function to refresh the number of 
//the devices present in the system
lblStatusBar->Text = SimpleIOClass::GetNoOfDevices();
```
#### 2.3.1.13 GetSelectedDevice

#### Function:

int SimpleIOClass::GetSelectedDevice(void)

![](_page_18_Picture_190.jpeg)

#### **EXAMPLE 2-13:**

lblStatusBar->Text = SimpleIOClass::GetSelectedDevice();

#### 2.3.1.14 GetSelectedDeviceInfo

Function:

String^ SimpleIOClass::GetSelectedDeviceInfo(void)

![](_page_19_Picture_163.jpeg)

#### **EXAMPLE 2-14:**

lblStatusBar->Text = SimpleIOClass::GetSelectedDeviceInfo(void)

#### 2.3.1.15 InitMCP2200

#### Function:

void SimpleIOClass::InitMCP2200 (unsigned int VendorID, unsigned int ProductID)

![](_page_19_Picture_164.jpeg)

#### **EXAMPLE 2-15:**

InitMCP2200 (0x4D8, 0x00DF);

#### 2.3.1.16 IsConnected

Function:

bool SimpleIOClass::IsConnected()

![](_page_19_Picture_165.jpeg)

#### **EXAMPLE 2-16:**

```
 unsigned int rv;
if (SimpleIOClass::IsConnected ())
{
   lblStatusBar->Text = "Device connected";
}
else
   lblStatusBar->Text = "Device Disconnected";
```
#### 2.3.1.17 ReadEEPROM

Function:

int SimpleIOClass::ReadEEPROM (unsigned int uiEEPAddress)

![](_page_20_Picture_203.jpeg)

#### **EXAMPLE 2-17:**

```
int iRetValue = SimpleIOClass::ReadEEPROM(0x01);
   if (iRetValue >= 0)
   {
       lblStatusBar->Text = "Success";
   }
   else
       lblStatusBar->Text = "Error reading to EEPROM" + SimpleIOClass::LastError;
```
#### 2.3.1.18 ReadPin

Function:

bool SimpleIOClass::ReadPin (unsigned int pin, unsigned int \*returnvalue)

![](_page_20_Picture_204.jpeg)

#### **EXAMPLE 2-18:**

```
unsigned int rv;
   if (SimpleIOClass::ReadGPIOn (0, &rv))
   {
       lblStatusBar->Text = "Success";
   }
   else
       lblStatusBar->Text = "Invalid command " + SimpleIOClass::LastError;
```
#### 2.3.1.19 ReadPinValue

#### Function:

int SimpleIOClass::ReadPinValue(unsigned int pin)

![](_page_21_Picture_170.jpeg)

#### **EXAMPLE 2-19:**

```
 unsigned int rv;
if (SimpleIOClass::ReadPinValue(0) != 0x8000)
{
   lblStatusBar->Text = "Success";
}
else
   lblStatusBar->Text = "Invalid command " + SimpleIOClass::LastError;
```
#### 2.3.1.20 ReadPort

#### Function:

bool SimpleIOClass::ReadPort(unsigned int \*returnvalue)

![](_page_21_Picture_171.jpeg)

#### **EXAMPLE 2-20:**

```
unsigned int rv;
   if (SimpleIOClass::ReadGPIOPort (0, &rv))
   {
       lblStatusBar->Text = "Success";
   }
   else
       lblStatusBar->Text = "Invalid command " + SimpleIOClass::LastError;
```
#### 2.3.1.21 ReadPortValue

Function:

int SimpleIOClass::ReadPortValue()

![](_page_22_Picture_178.jpeg)

#### **EXAMPLE 2-21:**

```
 int rv;
rv = SimpleIOClass::ReadPortValue()
if (rv != 0x8000)
{
   lblStatusBar->Text = "Success";
}
else
   lblStatusBar->Text = "Invalid command " + SimpleIOClass::LastError;
```
#### 2.3.1.22 SelectDevice

Function:

int SimpleIOClass::SelectDevice(unsigned int uiDeviceNo)

![](_page_22_Picture_179.jpeg)

#### **EXAMPLE 2-22:**

```
int iResult;
   iResult = SimpleIOClass::SelectDevice(1)
   if (iResult == 0)
   {
       lblStatusBar->Text = "Success";
   }
   else
       lblStatusBar->Text = "Error selecting device";
```
#### 2.3.1.23 SetPin

Function:

bool SimpleIOClass::SetPin(unsigned int pin)

![](_page_23_Picture_179.jpeg)

#### **EXAMPLE 2-23:**

```
if (SimpleIOClass::SetPin (2))
{
   lblStatusBar->Text = "Success";
}
else
   lblStatusBar->Text = "Invalid command " + SimpleIOClass::LastError;
```
#### 2.3.1.24 WriteEEPROM

Function:

int SimpleIOClass::WriteEEPROM(unsigned int uiEEPAddress, unsigned char ucValue)

![](_page_23_Picture_180.jpeg)

#### **EXAMPLE 2-24:**

```
int iRetValue = SimpleIOClass::WriteEEPROM(0x01, 0xAB);
   if (iRetValue == 0)
   {
       lblStatusBar->Text = "Success";
   }
   else
       lblStatusBar->Text = "Error writting to EEPROM" + SimpleIOClass::LastError;
```
#### 2.3.1.25 WritePort

#### Function:

bool SimpleIOClass::WritePort(unsigned int portValue)

![](_page_24_Picture_74.jpeg)

#### **EXAMPLE 2-25:**

```
if (SimpleIOClass::WritePort (0x5A))
   {
       lblStatusBar->Text = "Success";
   }
   else
       lblStatusBar->Text = "Invalid command " + SimpleIOClass::LastError;
```
**NOTES:**